# Jak zweryfikować wniosek kandydata?

Weryfikacja wniosków jest to sprawdzenie otrzymanego od kandydata dokumentu pod względem formalnym oraz porównanie zawartości tego dokumentu z danymi znajdującymi się w centralnej bazie danych systemu, a następnie na tej podstawie jego zaakceptowanie bądź odrzucenie.

Wszystkie narzędzia potrzebne do weryfikacji wniosku znajdują się w widoku **Kandydaci/Kandydaci,** w widoku konkretnego kandydata, na zakładce **Wniosek**.

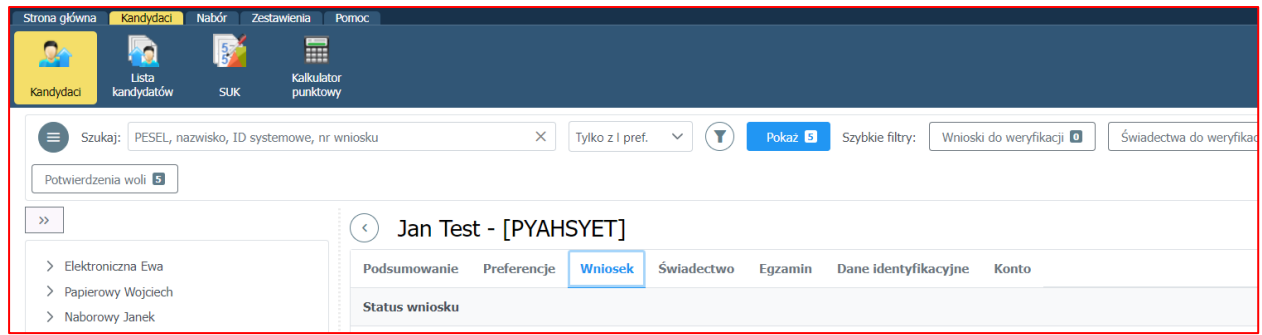

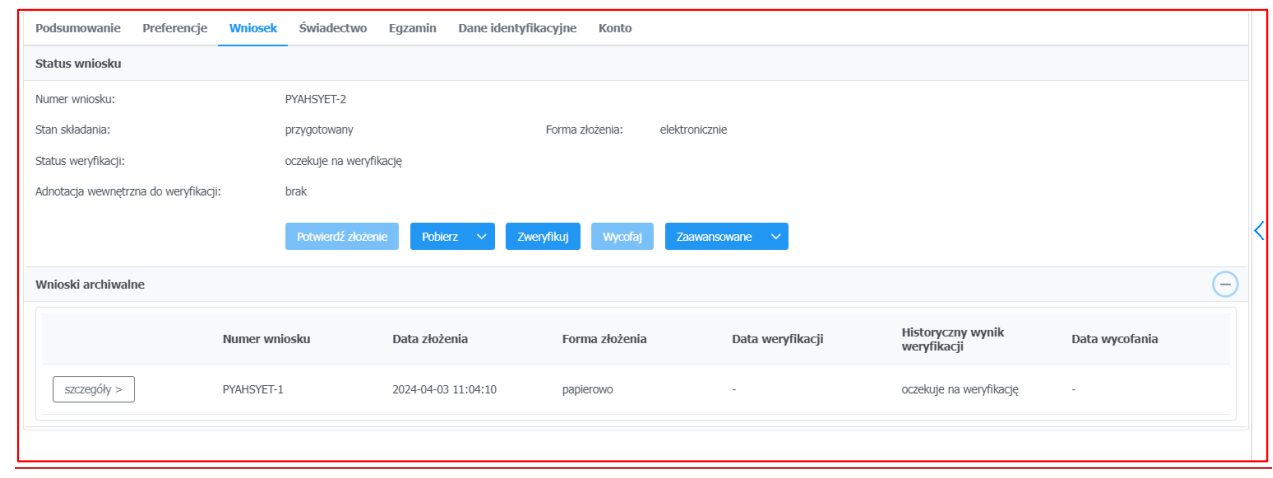

Zakładka **Wniosek** zawiera informacje na temat bieżącego wniosku oraz ewentualnych wniosków archiwalnych (czyli wniosków, które przestały istnieć na skutek ich wycofania przez kandydata lub punkt naboru). Przyciskiem **Potwierdź złożenie** potwierdza się złożenie wniosku papierowego w szkole, co należy zrobić niezwłocznie po dostarczeniu papierowego wniosku przez kandydata do punktu naboru. Guzik **Pobierz** umożliwia pobranie wniosku w formacie PDF, **Zweryfikuj** wywołuje okno służące do zweryfikowania wniosku, polecenie **Wycofaj** stosuję się na prośbę kandydata, wówczas jego wniosek staję się wnioskiem archiwalnym, a kandydat ponownie ma możliwość edycji i złożenia nowego wniosku, już o innym numerze, co (skutkować będzie powstaniem kolejnego wniosku bieżącego), przycisk **Zaawansowane** pozwala w odpowiednich sytuacja na modyfikację wniosku, stworzenie nowego wniosku lub anulowanie weryfikacji wniosku, co służyć ma umożliwieniu naprawy ewentualnych pomyłek po stronie punktu naboru dotyczących pracy z wnioskiem.

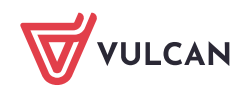

## **Zakres weryfikacji wniosku**

Wnioski, w zależności od konfiguracji danego systemu, które wynikają z decyzji danego JST, mogą być w wersji wyłącznie papierowej lub w sytuacji zintegrowania systemu z Profilem Zaufanym również w wersji elektronicznej.

Przed przystąpieniem do weryfikacji wniosku w systemie należy dokonać sprawdzenia dostarczonego wniosku pod względem formalnym.

Sprawdzenie dokumentu pod względem formalnym polega w szczególności na:

- sprawdzeniu formy dokumentu czy dokument jest wydrukiem pochodzącym z systemu,
- sprawdzeniu kompletności dokumentu czy zawiera wszystkie strony,
- sprawdzeniu, czy jest on podpisany przez wymagane osoby na wniosku powinien widnieć podpis kandydata oraz jego rodziców/opiekunów prawnych,
- sprawdzeniu, czy dokument nie zawiera ręcznych poprawek bądź innych niejasności mogących być podstawą do kwestionowania jego wiarygodności,
- sprawdzeniu, czy do dokumentu dołączone zostały wszystkie wskazane na nim załączniki.

Użytkownik ma możliwość zweryfikowania zarówno wniosku papierowego, jak i elektronicznego.

#### **Potwierdzenie złożenia wniosku papierowego**

Potencjalny kandydat chcący kandydować do punktu naboru może za pośrednictwem witryny kandydata lub z pomocą punktu naboru zaistnieć w systemie. Samo zarejestrowanie się w systemie oraz podanie wszystkich wymaganych danych nie jest wystarczające by przystąpić do procesu naboru. Konieczne jest jeszcze złożenie wniosku, czego wyrazem bedzie fizyczne dostarczenie przygotowanego w systemie, wydrukowanego i podpisanego wniosku do jednostki pierwszego wyboru lub podpisanie wniosku podpisem elektronicznym. Dopiero te czynności spowodują, że zaistnieje wniosek wymagający dalszej weryfikacji.

Dostarczenie do placówki papierowego wniosku wypełnionego przez kandydata należy niezwłocznie potwierdzić w systemie.

Operacja ta nie jest tożsama z weryfikacją wniosku. Jest to odnotowanie w systemie faktu przyjęcia przez placówkę papierowego wniosku. Niesie to za sobą skutki w postaci potwierdzenia złożenia wniosku w witrynie kandydata, zablokowania edycyjności tego wniosku, dopiero taki wniosek widnieje w systemie jako wniosek do weryfikacji. Potwierdzenia złożenia wniosku dokonuje się na widoku konkretnego kandydata, w zakładce **Kandydaci**, na karcie **Wniosek,** przyciskiem **Potwierdź złożenie**.

Ponadto moment potwierdzenia złożenia wniosku papierowego jest jednocześnie zapisaniem takiego kandydata do udziału w sprawdzianie uzdolnień kierunkowych, jeśli kandydat na swojej liście preferencji ma oddział wymagający zaliczenia takiego sprawdzianu.

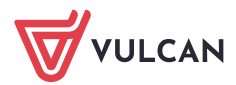

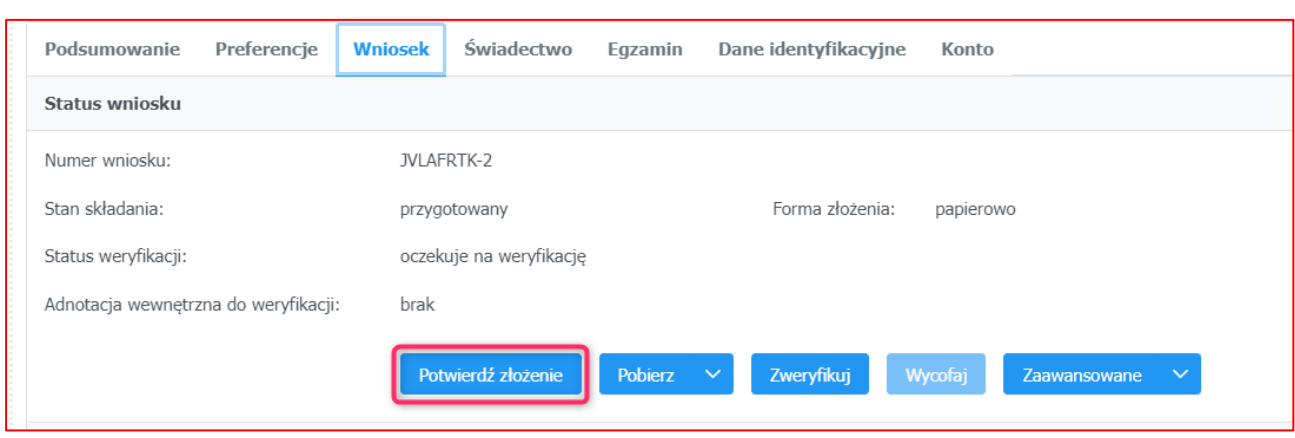

## **Weryfikacja wniosku**

Weryfikacji wniosku dokonuje się w zakładce **Kandydaci** w widoku **Kandydaci**, po przejściu na konto określonego kandydata, w zakładce **wniosek**. Przycisk **szybkie filtry: Wnioski do weryfikacji** zawęzi wyświetlanie kandydatów do tych, którzy złożyli w placówce podpisany papierowy wydruk wniosku, a punkt naboru odnotował ten fakt w systemie guzikiem **potwierdź złożenie** oraz tych, którzy złożyli wniosek elektronicznie z właściwymi podpisami cyfrowymi**.**

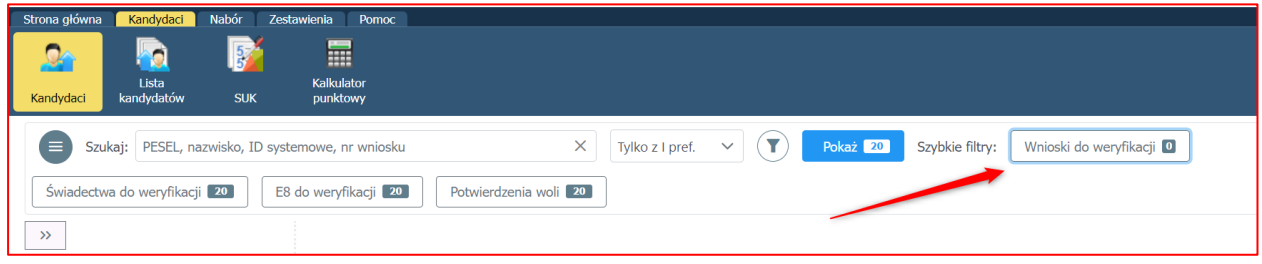

Przedmiotem zainteresowania powinien być jedynie bieżący wniosek. Wnioski archiwalne to wnioski które zostały wycofane i nie powinny być rozpatrywane. Można wyświetlić szczegóły dotyczące wniosków archiwalnych. Istnienie wniosków archiwalnych jest konsekwencją wycofania wniosku przez kandydata lub punkt naboru podyktowanego koniecznością ponownej edycji złożonego wniosku czy zmianą decyzji odnośnie rekrutacji.

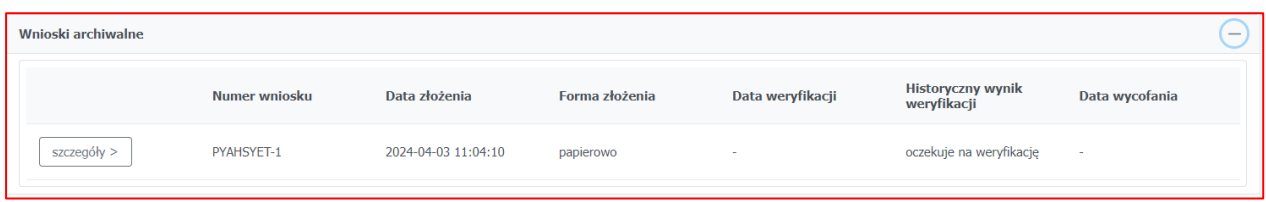

Weryfikacji dokonuje się po otrzymaniu podpisanego wniosku elektronicznego lub po dostarczeniu przez kandydata podpisanego wniosku papierowego. Otrzymanie papierowej kopii wniosku odnotowuje się w systemie guzikiem **Potwierdź złożenie.** Kopie wniosku można pobrać przyciskiem **Pobierz.**

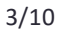

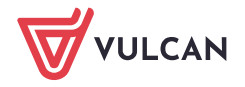

Aby rozpocząć weryfikację należy nacisnąć przycisk **Weryfikuj.** Jeśli złożenie wniosku nie było wcześniej odnotowane w systemie wyświetli się odpowiedni monit. Należ nacisnąć **Tak.**

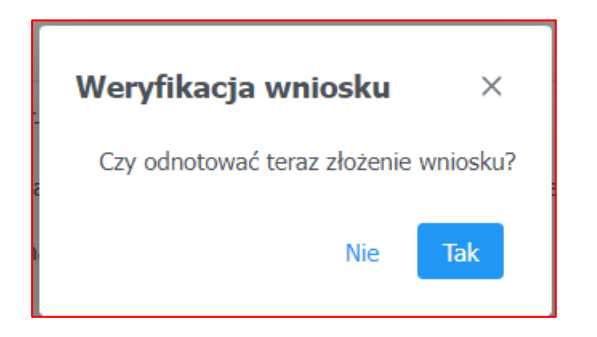

Jeśli u danego kandydata istnieją wnioski archiwalne, powstałe na skutek modyfikacji lub zmian decyzji wówczas pojawi się ostrzeżenie, mające na celu zwrócenie uwagi na numer wniosku, tak aby osoba dokonująca weryfikacji wniosku miała pewność,że porównuje dane w systemie z właściwym podpisanym wnioskiem papierowym.

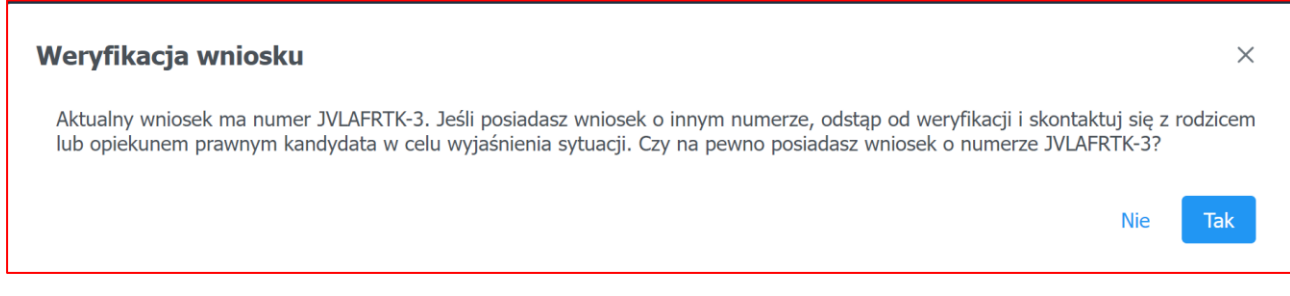

Po zaakceptowaniu wyświetli się okno do weryfikacji wniosku, składa się ono z sekcji zawierających poszczególne informacje. Osoba weryfikująca wniosek może zmieniać lub poprawiać te wartości, w każdej sekcji dostępny jest odpowiedzialny za to guzik **Zmień.** Wyróżnia się następujące sekcje z możliwością zmiany danych:

- Dane identyfikacyjne kandydata dane kandydata i jego rodziców/opiekunów prawnych
- Lista preferencji oddziały, do których kandyduje kandydat
- Dodatkowe informacje o kandydacie dane dotyczące spełniania kryteriów dodatkowych i inne cechy kandydata mające wpływ na wynik rekrutacji
- Dane adresowe kandydata oraz każdego z rodziców lub opiekunów prawnych

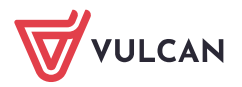

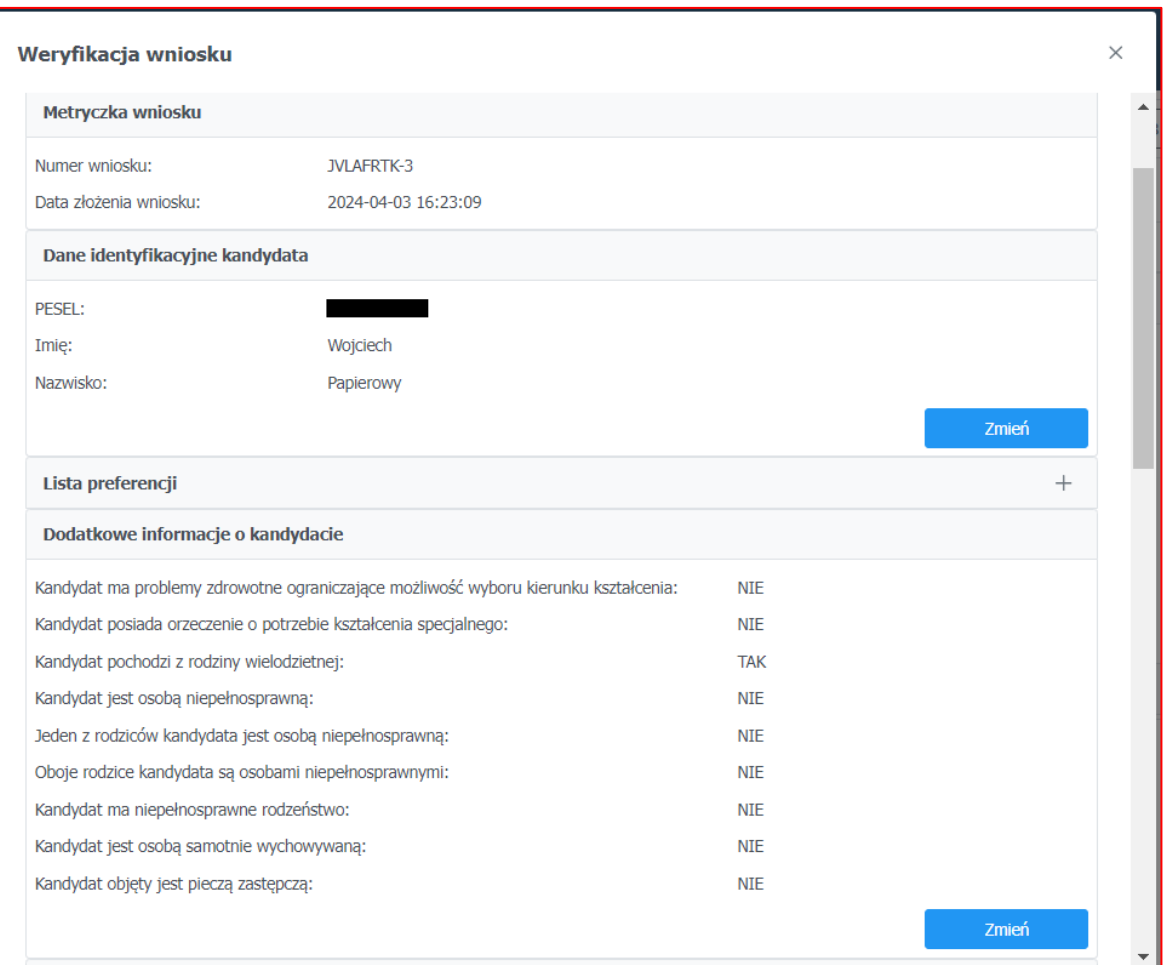

Po przeanalizowaniu wniosek można zaakceptować lub odrzucić. Zaakceptowanie wniosku pozwala na wpisanie dowolnej **adnotacji wewnętrznej** na przykład w wypadku jakichś nieścisłości.

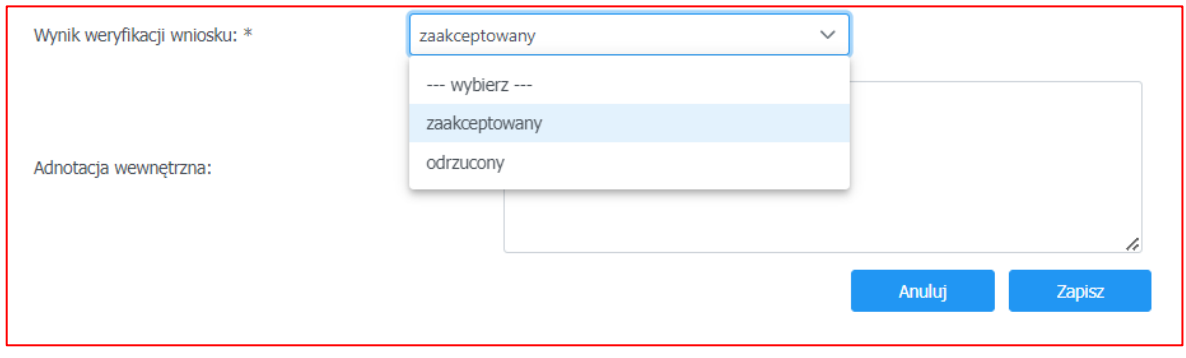

Odrzucenie wniosku powoduję konieczność wpisania adnotacji wewnętrznej oraz informacji dla kandydata, która pojawi się w witrynie kandydata.

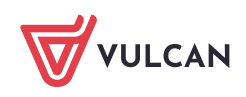

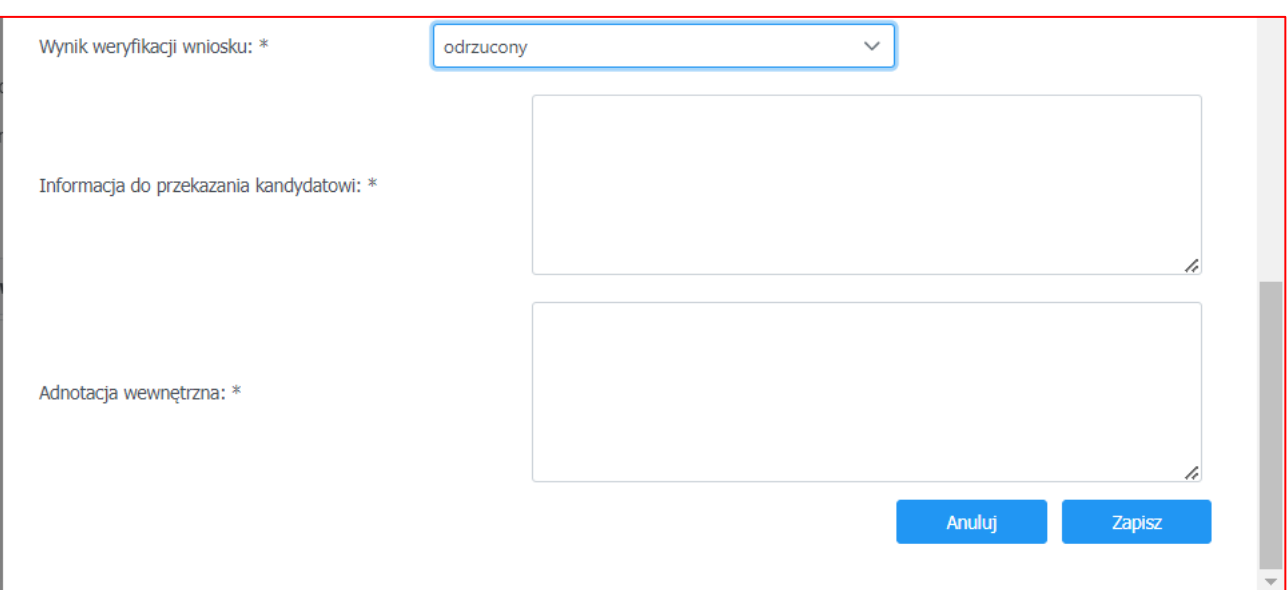

Istnieje możliwość wprowadzenia drobnej korekty danych kandydata, nieposiadających bezpośredniego związku z przebiegiem rekrutacji, np.: literówek. Aby tego dokonać, należy kliknąć przycisk Popraw we wniosku kandydata. Zostanie wyświetlony formularz, w którym można wprowadzić niezbędne zmiany.

W przypadku, gdy dane zawierają jakiekolwiek nieścisłości lub błędy, które mogą mieć wpływ na przebieg rekrutacji, należy odrzucić wniosek kandydata. Zostanie on o tym poinformowany po zalogowaniu się do systemu i będzie miał możliwość poprawienia błędów. Użytkownik dokonujący weryfikacji zgłoszeń nie powinien poprawiać tego typu błędów, jeśli nie posiada wystarczających informacji do ustalenia poprawnych danych.

Zaakceptowany wniosek staje się niemożliwy do dalszej edycji. Kandydat, jeśli chciałby edytować swój wniosek, musi skontaktować się z placówką, która go zaakceptowała i poprosić o jego wycofanie, o czym jest informowany stosownym komunikatem.

## Wniosek zaakceptowany

Wniosek o numerze JVLAFRTK-3 został zaakceptowany.

Nie możesz obecnie wprowadzać żadnych zmian w danych. Aby wprowadzić zmiany, konieczne jest wycofanie wniosku ze szkoły podanej poniżej:

Skutki zaakceptowania wniosku są następujące:

- dane zaakceptowane przez szkołę zostają uznane w systemie za wiarygodne, kandydat może brać udział w dalszej części procesu rekrutacji,
- kandydat na swoich stronach systemu otrzymuje informację, że jego wniosek został przyjęty i zaakceptowany przez szkołę,

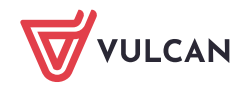

- kandydat traci możliwość modyfikacji danych zawartych we wniosku, w szczególności listy preferencji,
- wniosek kandydata nie jest już dostępny w opcji **Wnioski do weryfikacji,**
- na listach chętnych do oddziałów kandydat oznaczany jest jako osoba, której wniosek został zaakceptowany.

Skutki odrzucenia wniosku są następujące:

- kandydat jest informowany o numerze tego wniosku wraz z powodem odrzucenia. Wniosek ten pozostaje wnioskiem bieżącym o statusie "odrzucony".
- Kandydat może dokonać zmiany w swoich danych, co prowadzi do utworzenia nowego wniosku w stanie *w przygotowaniu* oraz zarchiwizowaniu ostatniego odrzuconego wniosku.
- Dalsze postępowanie jest już standardowe jak dla wniosku przygotowanego.

### **Wycofanie wniosku**

Wycofania wniosku dokonuję się na wniosek kandydata, co może być spowodowane chęcią dokonania poprawek lub zmianą decyzji. Wycofanie wniosku wymaga użycia przycisku **Wycofaj** w widoku wniosku. Wycofany wniosek staję się wnioskiem archiwalnym. Poprawiony i ponownie złożony wniosek przez kandydata staje się nowym wnioskiem bieżącym, który ma nowy, inny numer.

#### **Pobieranie kopii wniosku**

Pobieranie kopii wniosku wymaga użycia przycisku **Pobierz** w widoku wniosku. Należy następnie wybrać dostępną opcję.

#### **Zaawansowane**

Opcja **Zaawansowane** pozwala m.in. na **anulowanie weryfikacji**, jeżeli doszło do błędnej weryfikacji wniosku na skutek błędu punktu naboru, daje to możliwość powrotu do weryfikacji wniosku bez unieważniania go, jak w wypadku wycofania wniosku. Polecenie **Wypełnij nowy** pozwala punktowi naboru na stworzenie nowego wniosku z poziomu punktu naboru, gdy nie istnieje żaden wniosek bieżący.

## **Anulowanie weryfikacji wniosku**

Polecenie **Zawansowane/Anuluj weryfikacje** dostępne na karcie **Wniosek** w widoku konkretnego kandydata pozwala na wycofanie dokonanej weryfikacji wniosku, gdy wniosek zweryfikowano błędnie lub omyłkowo. Wniosek, którego weryfikację anulowano staje się na powrót wniosek bieżącym i jest ponownie możliwy do weryfikacji. Jest to polecenie przeznaczone do naprawiania skutków ewentualnych błędnych działań i pomyłek po stronie punktu naboru, pozwalające na wycofanie się z weryfikacji wniosku. Polecenie to należy odróżnić od polecenia **Wycofaj,** gdzie wycofany na prośbę kandydata wniosek staję się wnioskiem archiwalnym, a kandydat mam możliwość modyfikacji swoich danych i złożenia nowego wniosku.

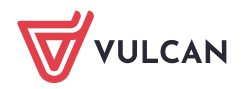

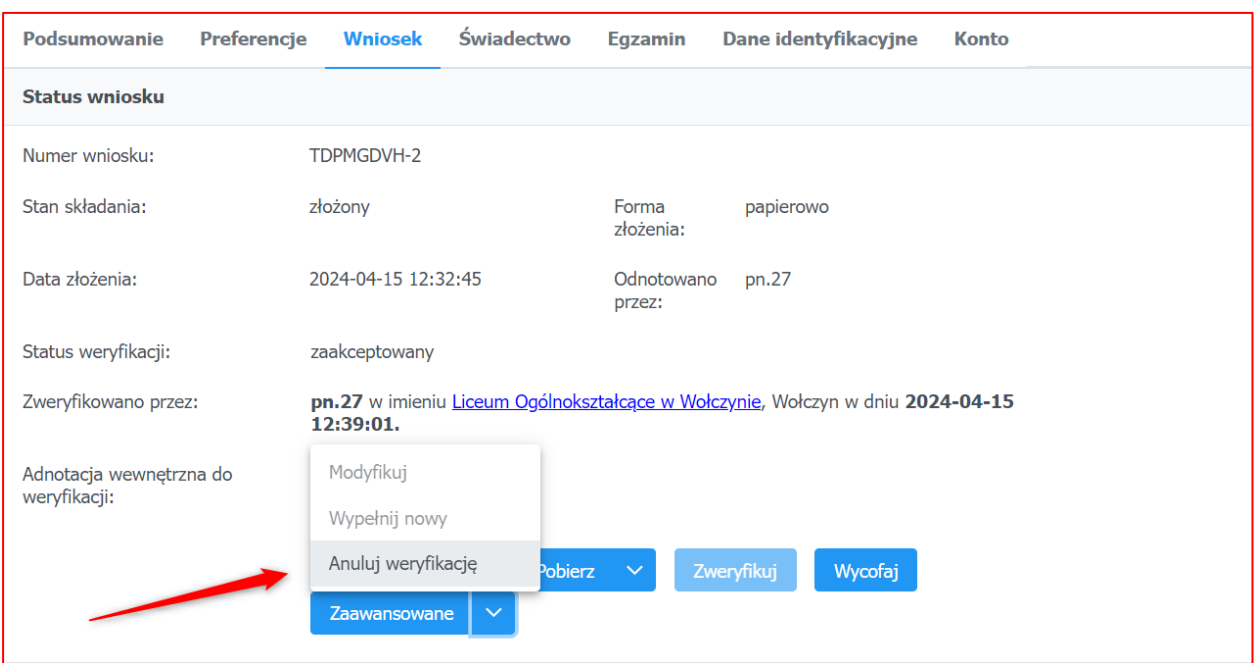

#### **Poprawianie wniosku**

W razie potrzeby, osoba weryfikująca wniosek w punkcie naboru może poprawić formularz wniosku kandydata.

Użytkownik punktu naboru powinien poprawić wniosek kandydata tylko w sytuacji, gdy kandydat nie może tego dokonać.

Aby zmodyfikować wpisane dane, należy kliknąć przycisk **Zmień** znajdujący się w dolnej części każdej sekcji wniosku.

Następnie pojawi się okno, w którym możliwa będzie edycja poszczególnych wartości.

#### **Modyfikacja wniosku – dane kandydata**

Dotyczy danych osobowych i adresowych kandydata oraz danych jego rodziców/opiekunów prawnych.

#### **Modyfikacja wniosku – preferencje kandydata**

Pozwala na usunięcie, dodanie lub zmianę kolejności preferencji kandydata. Okno do dokonywania zmian

pojawi się po naciśnięciu przycisku i naciśnięciu guzika **Zmień**. Zmiana kolejności odbywa się metodą "przeciągnij i upuść", usuwanie przyciskiem X przy określonej preferencji.

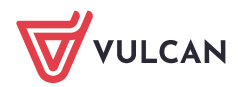

Lista preferencji

 $\mathbf{1}$ 

 $\overline{2}$ 

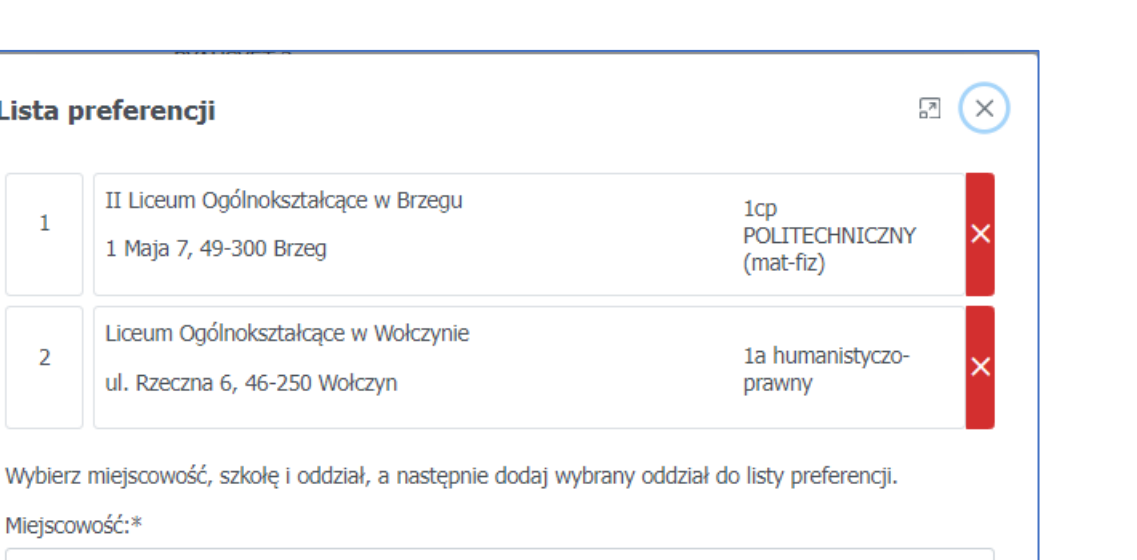

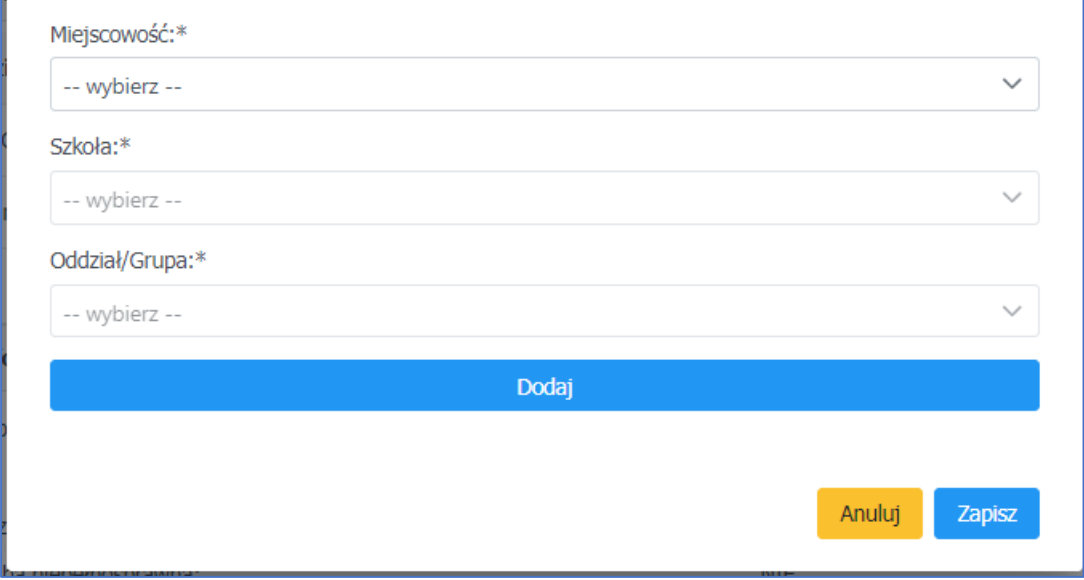

#### Modyfikowanie wniosku – **dodatkowe informacje o kandydacie**

Pozwala na edycję informacji dotyczących, spełniania kryteriów dodatków oraz innych informacji, w tym informacji o tym, że Kandydat posiada orzeczenie o potrzebie kształcenia specjalnego wydane ze względu na niepełnosprawność przez publiczną poradnię psychologiczno-pedagogiczną, co umożliwia wybranie na liście preferencji oddziału integracyjnego cz. dla kandydatów z orzeczeniem o potrzebie kształcenia specjalnego. Także pozwala na zmianę informacji o tym, że Kandydat ma problemy zdrowotne, ograniczające możliwości wyboru kierunku kształcenia ze względu na stan zdrowia, potwierdzone opinią publicznej poradni psychologiczno-pedagogicznej, w tym publicznej poradni specjalistycznej.

Poprawianie wniosku możliwe jest jedynie do momentu jego zweryfikowania. Należy bardzo rozważnie postępować w przypadku konieczności modyfikacji danych kandydata.

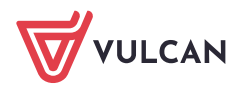

## **Odrzucenie wniosku**

Jeżeli zajdzie taka potrzeba, np.: przyjęto od kandydata dokument niekompletny lub niepoprawny formalnie, należy wniosek odrzucić.

Istnieje możliwość wprowadzenia drobnej korekty danych kandydata, nieposiadających bezpośredniego związku z przebiegiem rekrutacji, np.: literówek. Aby tego dokonać, należy kliknąć przycisk Zmień we wniosku kandydata. Zostanie wyświetlony formularz, w którym można wprowadzić niezbędne zmiany.

W przypadku, gdy dane zawierają jakiekolwiek nieścisłości lub błędy, które mogą mieć wpływ na przebieg rekrutacji, należy odrzucić wniosek kandydata. Zostanie on o tym poinformowany po zalogowaniu się do systemu i będzie miał możliwość poprawienia błędów. Użytkownik dokonujący weryfikacji zgłoszeń nie powinien poprawiać tego typu błędów, jeśli nie posiada wystarczających informacji do ustalenia poprawnych danych.

Zachęcamy również do korzystania z naszej strony internetowej **[https://www.vulcan.edu.pl/rodzice](https://www.vulcan.edu.pl/rodzice-i-uczniowie/wsparcie-techniczne)[i-uczniowie/wsparcie-techniczne](https://www.vulcan.edu.pl/rodzice-i-uczniowie/wsparcie-techniczne)**

Zbudowaliśmy tam bazę wiedzy, dostępną 24/7, w której umieszczamy aktualności, artykuły, poradniki oraz odpowiedzi na często zadawane pytania, które pomogą rozwiązać ewentualne wątpliwości.